# Sage 500 ERP

## Customizer

#### **Improve Efficiency by Customizing Your System**

Sage 500 ERP (formerly Sage ERP MAS 500) Customizer enables you to modify screens and forms easily to match your specific business process and improve staff productivity. Even if you lack extensive programming knowledge, you can use Customizer to adapt form controls, tab sequences, and more, without changing the source code. This will help you easily transition to future application upgrades.

You can enable business logic, define custom processes, or add new controls or application functionality by using the scripting languages included with Customizer. This powerful feature also offers easy management of customizations through a server-based repository. You can even enable, disable, and delete customizations through a centralized customization management console.

Customizer provides the luxury of controlling application customizations to all users, or to specific users or groups, including departments, companies, executives, or combinations of all of the above. It can also alter application interfaces and add fields to forms using a shortcut approach that saves valuable time. In addition, you can attach field controls to database values, allowing you to add new fields to forms.

As a key component of Sage 500 ERP—powerful business software that offers superior reliability, flexibility, and integration with your existing line of business applications—Customizer is a tremendous solution for modifying the tools you work with every day. Using Customizer can add productivity to your processes and give you smarter decision-making capabilities by providing customized information.

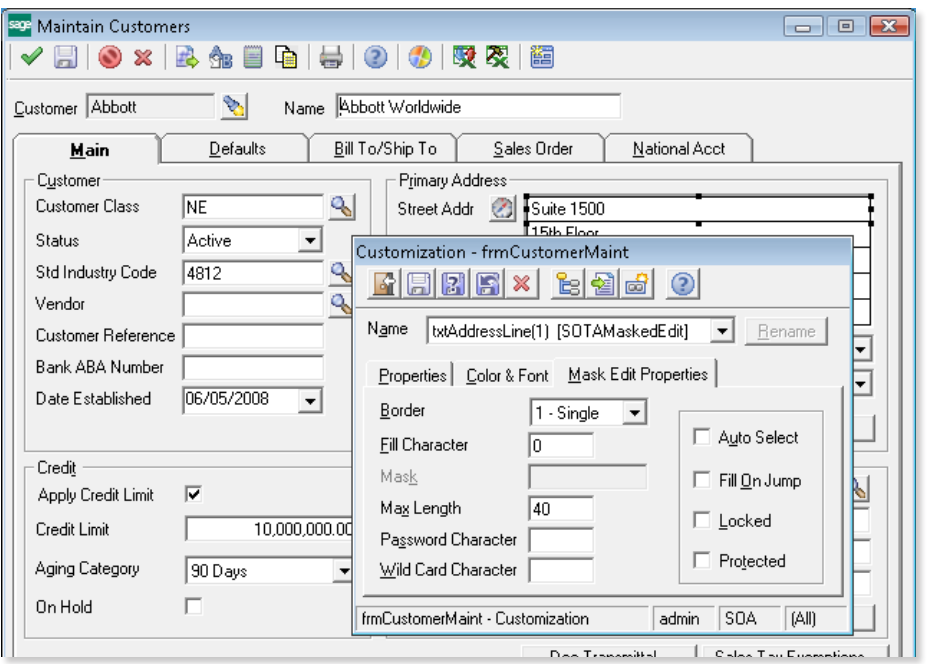

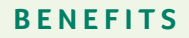

- Change standard screens and forms to fit your company perfectly.
- Apply custom changes to specific users or across your entire organization.
- Save data entry time by hiding unused fields.
- Maintain data integrity by assigning default values to key fields.
- Capture mission-critical information by creating new fields.
- Save valuable staff time by modifying form controls and field navigation to speed up data entry.

### **SAGE 500 ERP SOLUTIONS**

- Financials and Project Accounting
- Manufacturing and Distribution
- CRM and E-Business
- Human Resources and Payroll
- Customization and Integration
- Business Intelligence

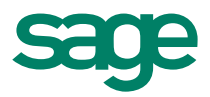

### Sage 500 ERP I Customizer

"Without Sage 500 ERP we would have had to double our staff to keep up with our increased sales volume. We invested in tools that help our staff work smarter and faster."

> Charles Childers IT Director Metrolina Greenhouses

#### **System Implementation Option**

Set up your forms and screens to record and merge the data you require and define secure users for utilizing Customizer.

- Import and export customizations to a file, allowing them to be created on a test system and subsequently loaded onto a production system.
- Easily report on all customizations, selected and sorted according to user-defined data.
- Use security to limit Customizer access to authorized users.

#### **Interface Modifications**

Alter your Sage 500 ERP desktop and forms options with a variety of changes for easier navigation and control.

- Change control properties, including color, font, font size, position, control size, and label text.
- Make controls invisible or disabled to restrict entry into certain fields.
- Control data integrity by assigning field-level defaults.
- Change the field navigation of a form, including dropping controls from the tab sequence, to allow efficient data processing by experienced users.
- Create new controls on forms, including text controls, edit controls, buttons, list boxes, check boxes, and command buttons.
- Store all changes independently (unlike traditional source code modifications), enabling changes to be applied automatically to update versions of Sage 500 ERP.

#### **Scripting and Events**

Benefit from the ability to customize field-level access.

- Change the standard behavior of the product or provide functionality to new controls using either Visual Basic or Java scripting.
- Control applications such as Microsoft® Word software from within the script language through OLE.
- Change the value of other fields on the form.
- Add a script to form-level events, including Activate, Delete, Edit, New, and Save.

#### **Typical Uses for the Customizer**

Improve efficiency by customizing your system to match the way you do business.

- Change text and labels throughout the application suite for specific business terminology.
- Disable or hide fields for particular users for customizable field-level security.
- Add a field to a form that shows a value extracted from related tables.
- Modify tab stops or tab sequences to streamline data entry.

#### **Sage 500 ERP Software Development Kit (SDK) (available separately)**

Create your own add-on programs or interface controls for Sage 500 ERP using Visual Basic tools, wizards, and other helpful application development solutions.

- Use a powerful suite of tools and components ideal for Visual Basic and SQL Server® developers to create business applications or add-ons to Sage 500 ERP, avoiding changes to the out-of-the-box functionality of Sage 500 ERP.
- Choose from several Visual Basic interface controls needed for business applications, for example, the Sage 500 ERP navigator control for looking up key values.
- Harness the power of utilities that expedite the application development process using the Sage 500 ERP Application Wizard to create a Visual Basic project based on your requirements.
- Establish a basic infrastructure for delivering your Visual Basic/ SQL application, such as security handling, reporting, and menu/ launch functions.
- Implement Visual Basic controls that manage the connection to SQL Server, including transaction management and concurrency handling.

**About Sage**

Sage is a leading global supplier of business management software and services for small and midsized businesses. The Sage Group plc, formed in 1981, was floated on the London Stock Exchange in 1989 and now employs more than 12,300 people and supports more than 6 million customers worldwide. For more information about Sage in North America, please visit the company website at www.SageNorthAmerica.com. Follow Sage North America on Facebook, http://www.facebook.com/SageNorthAmerica, and Twitter, http://twitter.com/#!/sagenamerica.

©2012 Sage Software, Inc. All rights reserved. Sage, the Sage logos, and the Sage product and service names mentioned herein are registered trademarks<br>or trademarks of Sage Software. Inc.. or its affiliated entities. All o or trademarks of Sage Software, Inc., or its affiliated entities. All other trademarks are the property of their respective owners.

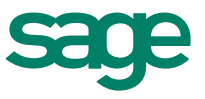